## COME INSERIRE LA SITUAZIONE PRECEDENTE NEGLI ALBI (CONSISTENZA)

Per situazione precedente, nella gestione Albi, si intendono i dati relativi all'ultimo verbale di revisione; questi ultimi, sono:

-Data verbale -N. verbale di revisione -Tot. Donne iscritte -Tot. Uomini iscritti

Questi dati vanno inseriti in modo da poter ultimare le operazioni di revisione degli albi, soprattutto quando si presenta a video il seguente errore/informazione di gestione:

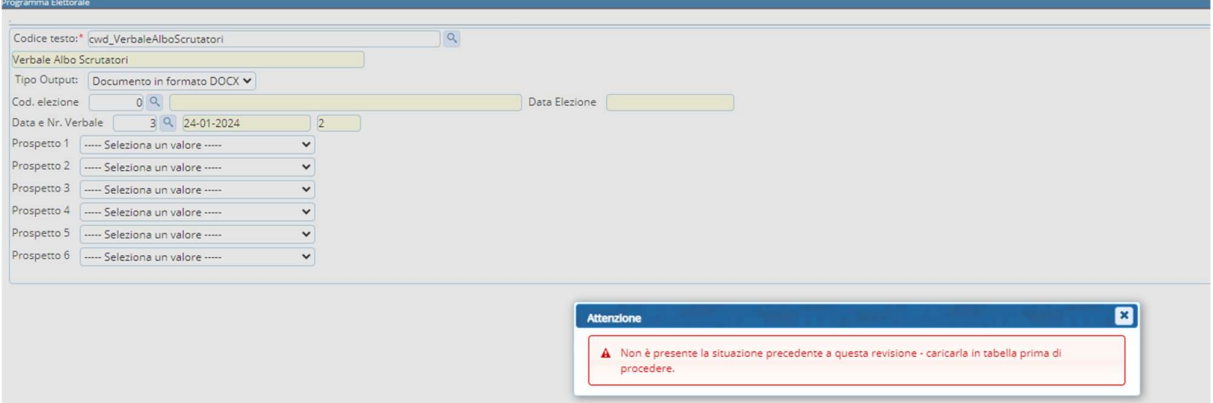

Come procedere?

1) INDIVIDUARE IL PROGRAMMA APPOSITO

Si tratta del programma Archivio Consistenza Albi, che potere ricercare nella barra di ricerca oppure seguendo il percorso:

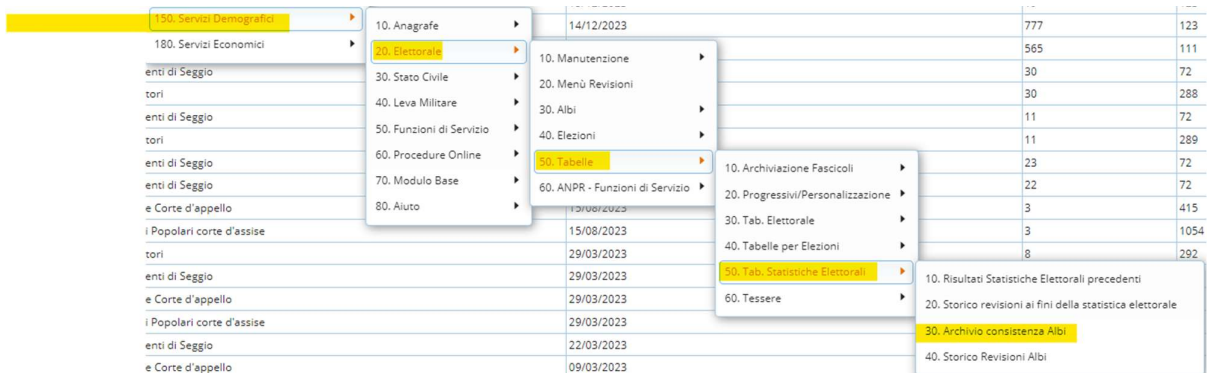

2) Una volta trovato e lanciato il programma vi troverete davanti una videata, probabilmente senza dati perché andrete ad inserirli adeso:

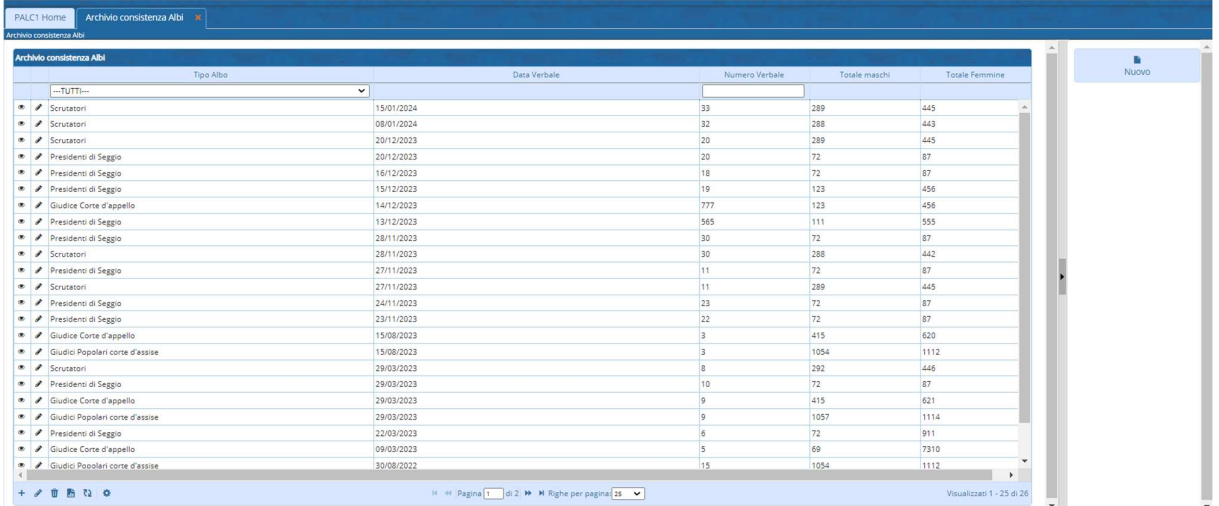

La videata sarà come questa ma senza dati, qui li vedete perché è un ambiente di test utilizzato da noi fornitori.

Importante è notare come i dati richiesti per l'inserimento sono gli stessi che vedete a video, ogni rigo duplicato indica una diversa revisione, di norma avrete una revisione per albo ogni anno, salvo casistiche differenti.

Le consistenza inserite sono sempre modificabili con la matitina.

3) Inserimento della consistenza di un albo:

procedere nella videata sopra rappresentata con il pulsante NUOVO sulla destra, che vi aprirà la seguente videata di inserimento dati:

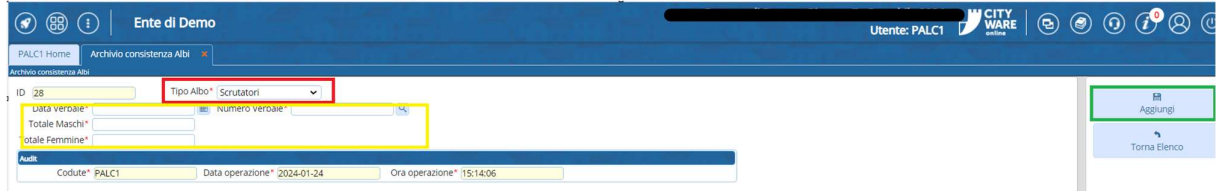

Nel tipo albo potete selezionare le varie tipologie di albo e sceglierlo, obbligatorio anche è inserire i dati del verbale, ed in ultimo la consistenza degli albi.

CONCLUDERE CON AGGIUNGI IN MODO DA INSERIRE LA CONSISTENZA DELL'ALBO. Questa operazione è da eseguire solo al popolamento dell'albo, di seguito dopo ogni revisione il record verrà inserito all'interno.